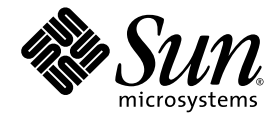

# Sun StorEdge<sup>™</sup> QFS, Sun StorEdge SAM-FS ご使用にあたって

Version 4, Update 4

Sun Microsystems, Inc. www.sun.com

Part No. 819-4800-10 2005 年 9 月, Revision A

コメントの送付: http://www.sun.com/hwdocs/feedback

Copyright 2005 Sun Microsystems, Inc., 4150 Network Circle, Santa Clara, California 95054, U.S.A. All rights reserved.

米国 Sun Microsystems, Inc. (以下、米国 Sun Microsystems 社とします) は、本書に記述されている技術に関する知的所有権を有していま す。これら知的所有権には、http://www.sun.com/patents に掲載されているひとつまたは複数の米国特許、および米国ならびにその他の 国におけるひとつまたは複数の特許または出願中の特許が含まれています。

本書およびそれに付属する製品は著作権法により保護されており、その使用、複製、頒布および逆コンパイルを制限するライセンスのもと において頒布されます。サン・マイクロシステムズ株式会社の書面による事前の許可なく、本製品および本書のいかなる部分も、いかなる 方法によっても複製することが禁じられます。

本製品のフォント技術を含む第三者のソフトウェアは、著作権法により保護されており、提供者からライセンスを受けているものです。

本製品の一部は、カリフォルニア大学からライセンスされている Berkeley BSD システムに基づいていることがあります。UNIX は、 X/Open Company Limited が独占的にライセンスしている米国ならびに他の国における登録商標です。

本製品は、株式会社モリサワからライセンス供与されたリュウミン L-KL (Ryumin-Light) および中ゴシック BBB (GothicBBB-Medium) の フォント・データを含んでいます。

本製品に含まれる HG 明朝 L と HG ゴシック B は、株式会社リコーがリョービイマジクス株式会社からライセンス供与されたタイプフェー スマスタをもとに作成されたものです。平成明朝体 W3 は、株式会社リコーが財団法人 日本規格協会 文字フォント開発・普及センターから<br>ライセンス供与されたタイプフェースマスタをもとに作成されたものです。また、HG 明朝Lと HG ゴシック B の補助漢字部分は、平成明<br>朝体W3 の補助漢字を使用しています。なお、フォントとして無断複製することは禁止されています。

Sun、Sun Microsystems、Jiro、Sun StorEdge、および QFS Linux Client Software は、米国およびその他の国における米国 Sun Microsystems 社の商標もしくは登録商標です。サンのロゴマークおよび Solaris は、米国 Sun Microsystems 社の登録商標です。

すべての SPARC 商標は、米国 SPARC International, Inc. のライセンスを受けて使用している同社の米国およびその他の国における商標また は登録商標です。SPARC 商標が付いた製品は、米国 Sun Microsystems 社が開発したアーキテクチャーに基づくものです。

Red Hat® は、Red Hat, Inc. の登録商標です。

Linux は、Linus Torvalds の登録商標です。

OPENLOOK、OpenBoot、JLE は、サン・マイクロシステムズ株式会社の登録商標です。

ATOK は、株式会社ジャストシステムの登録商標です。ATOK8 は、株式会社ジャストシステムの著作物であり、ATOK8 にかかる著作権そ の他の権利は、すべて株式会社ジャストシステムに帰属します。ATOK Server/ATOK12 は、株式会社ジャストシステムの著作物であり、<br>ATOK Server/ATOK12 にかかる著作権その他の権利は、株式会社ジャストシステムおよび各権利者に帰属します。

本書で参照されている製品やサービスに関しては、該当する会社または組織に直接お問い合わせください。

OPEN LOOK および Sun™ Graphical User Interface は、米国 Sun Microsystems 社が自社のユーザーおよびライセンス実施権者向けに開発<br>しました。米国 Sun Microsystems 社は、コンピュータ産業用のビジュアルまたは グラフィカル・ユーザーインタフェースの概念の研究開<br>発における米国 Xerox 社の先駆者としての成果を認めるものです。米国 Sun Microsystems

U.S. Government Rights—Commercial use. Government users are subject to the Sun Microsystems, Inc. standard license agreement and applicable provisions of the FAR and its supplements.

本書は、「現状のまま」をベースとして提供され、商品性、特定目的への適合性または第三者の権利の非侵害の黙示の保証を含みそれに限 定されない、明示的であるか黙示的であるかを問わない、なんらの保証も行われないものとします。

本書には、技術的な誤りまたは誤植のある可能性があります。また、本書に記載された情報には、定期的に変更が行われ、かかる変更は本 書の最新版に反映されます。さらに、米国サンまたは日本サンは、本書に記載された製品またはプログラムを、予告なく改良または変更す ることがあります。

本製品が、外国為替および外国貿易管理法 (外為法) に定められる戦略物資等 (貨物または役務) に該当する場合、本製品を輸出または日本国 外へ持ち出す際には、サン・マイクロシステムズ株式会社の事前の書面による承諾を得ることのほか、外為法および関連法規に基づく輸出 手続き、また場合によっては、米国商務省または米国所轄官庁の許可を得ることが必要です。

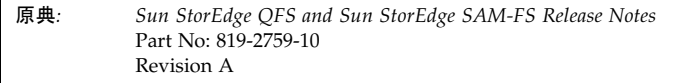

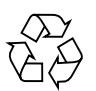

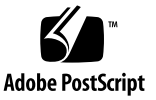

# Sun StorEdge™ QFS, Sun StorEdge SAM-FS ご使用にあたって Version 4, Update 4

この文書には、Sun StorEdge QFS, Sun StorEdge SAM-FS Version 4, Update 4 (4U4) リリースに関する情報が記載されています。このリリースでは、設計変更、機能変 更、および機能拡張が行われています。また、ソフトウェアの修正も行われていま す。これらの製品に慣れたシステム管理者およびプログラマの方は、日常的な操作、 および以前のリリースで動作するよう作成されたスクリプトに、どのような影響があ るかを確認してください。Sun StorEdge QFS および Sun StorEdge SAM-FS 4U4 リ リースにアップグレードする前に、ここに記載されている情報を確認してください。

この製品の基本リリースとソフトウェアパッチをインストールする場合は、これらの リリースノートと、ソフトウェアパッチに付属するパッチの README ファイルを確認 してください。パッチの README ファイルには、この文書の内容を補う情報が書かれ ています。

Sun StorEdge QFS および Sun StorEdge SAM-FS 4U4 ソフトウェアは、サン・マイク ロシステムズまたは代理店から購入できます。

このマニュアルの内容は次のとおりです。

- 4[ページの「このリリースの機能」](#page-3-0)
- 16 [ページの「システム要件」](#page-15-0)
- 19 [ページの「パッケージとパッチのインストール」](#page-18-0)
- 21 [ページの「既知の問題」](#page-20-0)
- 28 [ページの「リリースマニュアル」](#page-27-0)
- 28 ページの「サービスお間合せ先」

## <span id="page-3-0"></span>このリリースの機能

次の各項で、このリリースの新機能について説明します。

- 4ページの「SPARC 上の Solaris [のサポート」](#page-3-1)
- 4 ページの「x64 [プラットフォームの](#page-3-2) Solaris OS のサポート」
- 7ページの「Linux [クライアントのサポート追加」](#page-6-0)
- 8 [ページの「複数のディスクボリュームのアーカイブサポート」](#page-7-0)
- 9 [ページの「そのほかのアーカイブオプション」](#page-8-0)
- 11 ページの「Sun Cluster 用 [Solaris Volume Manager](#page-10-0) での Multi-Owner Disksets [のサポート」](#page-10-0)
- 11 [ページの「新しいマウントオプション」](#page-10-1)
- 12 ページの「新しい samu [コマンドおよび表示」](#page-11-0)
- 13 ページの「[File System Manager](#page-12-0) の変更」
- 13 [ページの「入出力リストの改善」](#page-12-1)
- 13 ページの「WORM [機能の修正」](#page-12-2)
- 15 [ページの「テープドライブのクリーニング管理の改善」](#page-14-0)
- 16 ページの「sfind [の追加オプション」](#page-15-1)
- 16 [ページの「新たに動作確認されたロボットおよびメディア」](#page-15-2)

#### <span id="page-3-1"></span>SPARC 上の Solaris のサポート

Sun StorEdge QFS および Sun StorEdge SAM-FS ソフトウェアのリリース 4U4 は、 SPARC プラットフォームの Solaris 9 と Solaris 10 の両方のオペレーティングシステ ム (OS) でサポートされています。Solaris 8 OS ではサポートされません。

#### <span id="page-3-2"></span>x64 プラットフォームの Solaris OS のサポート

4U4 ソフトウェアバージョンでは、x64 AMD Opteron プラットフォームで実行され る Solaris 10 OS のサポートが追加されました。

SPARC と x64 のハードウェアプラットフォームを組み合わせたり、変更する場合の 重要な考慮事項を次に示します。

- Sun StorEdge QFS および Sun StorEdge SAM-FS ソフトウェアは、x64 プラット フォーム (AMD 64 アーキテクチャー) の Solaris 10 OS だけでサポートされ、 EM64T アーキテクチャーではサポートされません。Sun StorEdge QFS 共有 Linux クライアントは例外で、すべての 32 ビット x86 アーキテクチャーでサポートされ ません。
- SPARC プラットフォームの Sun StorEdge QFS および Sun StorEdge SAM-FS でサ ポートされるすべての機能は、次を除いて x64 プラットフォームでもサポートさ れます。
	- x64 プラットフォームの Solaris 10 OS 用 Sun StorEdge QFS ソフトウェアは、 Sun Cluster ソフトウェアをサポートしていません。
	- ADIC/Grau、Fujitsu LMF、IBM3494、および SONY のネットワーク接続ライ ブラリは、x64 プラットフォームでサポートされません。StorageTek (STK) ACSLS 接続自動ライブラリは x64 プラットフォームでサポートされます。
	- 光学 (MO および UDO) ストレージライブラリおよびドライブは、x64 プラット フォームでサポートされません。
	- SANergy ソフトウェアは x64 プラットフォームでサポートされません。
	- マルチリーダーファイルシステムのマウントオプションは、混成アーキテク チャー環境 (SPARC と x64) ではサポートされません。
- Sun StorEdge QFS 共有ファイルシステムの構成に、x64 プラットフォームの Solaris 10 OS と SPARC プラットフォームの Solaris 9 または Solaris 10 OS の両方 が含まれている場合は、すべての共有ディスクに EFI ラベルが必要です。ディス クの再ラベル付けについての詳細は、6 [ページの「共有](#page-5-0) x64 および SPARC ボ リューム用の EFI [ラベルの構成」](#page-5-0)を参照してください。
- SMI VTOC8 ディスクラベルを使用する Solaris SPARC 構成、および SMI VTOC16 ディスクラベルを使用する Solaris AMD64 構成に、Sun StorEdge QFS 共有ファイルシステムの Linux クライアントを追加できます。これらの構成で EFI ディスクラベルが使用されている場合も、Sun StorEdge QFS 共有ファイルシ ステムの Linux クライアントを追加できますが、Linux カーネルを再構築してこ の機能を有効にすることが必要な場合があります。再構築が必要かどうかは、 Linux のディストリビューションによって異なります。詳細は、8 [ページの](#page-7-1) 「Linux [のカーネルパッチ」](#page-7-1)を参照してください。
- SPARC と x64 の両方のプラットフォームの Solaris 環境から同じ SAN 接続のスト レージにアクセスする場合は、特に注意が必要です。x64 プラットフォームの Solaris OS は SPARC プラットフォームの Solaris OS で作成された SMI VTOC8 ディスクラベルを解釈できず、SPARC プラットフォームの Solaris OS は x64 の Solaris OS で作成された SMI VTOC16 ディスクラベルを解釈できません。その結 果、実際にはディスクにラベルが付いていて、異なるアーキテクチャータイプの プラットフォームで使用されていても、ラベルがないと解釈されることがありま す。たとえば、SMI VTOC8 でラベル付けされたディスクに、SPARC プラット フォームの Solaris でマウントされて使用中のパーティションがあっても、x64 プ ラットフォームの Solaris の format(1M) パーティションコマンドではラベルなし と表示されることがあります。format(1M) コマンドから要求され、誤って fdisk(1M) コマンドを実行した場合、そのディスクの内容が破棄されます。
- ファイルシステムのメタデータ操作の制御を担当するサーバー (sammkfs(1M) コ マンドでのファイルシステムの作成に使用されたサーバー) のアーキテクチャータ イプは変更できません。Sun StorEdge QFS スタンドアロンファイルシステムで は、ファイルシステムを作成したサーバーとは異なるアーキテクチャータイプの サーバーに、そのファイルシステムをマウントできません。Sun StorEdge QFS 共 有ファイルシステムでは、メタデータサーバーまたはメタデータサーバーになる 可能性のあるすべてのサーバーのアーキテクチャータイプを変更できません。 アーキテクチャーが異なると、使用するバイト順序方式 (エンディアン) が異なる からです。ただし、qfsdump(1M) または samfsdump(1M) を使用してファイルシ ステムを一時ストレージへコピーし、sammkfs(1M) を使用してファイルシステム を再作成してから、qfsrestore(1M) または samfsrestore(1M) を使用して ファイルシステムを再生成することで、あるアーキテクチャータイプから別のタ イプへデータを移行することはできます。
- Sun StorEdge Traffic Manager の入出力マルチパス機能 (MPxIO) は、SPARC プ ラットフォームの Solaris 9 OS および Solaris 10 OS ではデフォルトで使用不可、 x64 の Solaris 10 OS ではデフォルトで使用可能。この機能は、Sun StorEdge QFS 共有ファイルシステムの構成と同じように、すべてのシステムで構成する必要が あります。Solaris 9 OS では /kernel/drv/scsi\_vhci.conf、Solaris 10 OS で は /kernel/drv/fp.conf で構成します。
- Sun StorEdge QFS 共有ファイルシステム環境では、 /etc/opt/SUNWsamfs/hosts.fs ファイルにメタデータサーバーになる可能性 のあるサーバーとして、異なるアーキテクチャータイプのサーバー (SPARC と x64) が構成されていると構成エラーが発生します。

#### 共有 x64 および SPARC ボリューム用の EFI ラベルの構成

<span id="page-5-0"></span>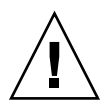

注意 – ディスクに再ラベル付けを行うと、そのディスクの内容が破棄されます。

Solaris の prtvtoc(1M) コマンドを使用して、ディスクに SMI ラベルまたは EFI ラ ベルが含まれているかどうか判定します。出力の「Dimensions」セクションで、SMI ラベルにはアクセス可能なシリンダの数が表示されますが、EFI ラベルにはアクセス 可能なセクタの数が表示されます。

ディスクラベルをデフォルトの SMI VTOC8 から EFI に変換するには、 qfsdump(1M) または samfsdump(1M) を使用してファイルシステムを一時ストレー ジにコピーし、Solaris の format -e コマンドを使用してディスクに EFI ラベルを 付け直し、sammkfs(1M) を使用してファイルシステムを再作成し、 qfsrestore(1M) または samfsrestore(1M) を使用してファイルシステムを再生成 します。

Solaris の format -e コマンドを使用して EFI ラベルを作成するときは、メニュー からパーティションコマンドを選択し、パーティション (スライス) を作成および変 更できます。これを行うときは、stand または unassigned ではなく、usr という 名前の EFI ラベル用タグ ID を指定する必要があります。

EFI ラベルは先頭の 34 セクタを予約しますが、それによってパフォーマンス的には Sun RAID-5 ストレージの境界がずれます。ストレージの境界を再割り当てしない限 り、書き込み時の RAID-5 の読み取り/変更/書き込みパフォーマンスが低下しま す。このパフォーマンス低下を防ぐには、すべてのディスクパーティションでスト レージ構成に適した開始セクタを選択します。たとえば、ブロックサイズ 64 K の 8+P Sun StorEdge T3 アレイでは、すべてのディスクスライスの開始セクタを 1024 の倍数にする必要があります ((8 \* 64 \* 1024) / 512 = 1024)。同様に、ブロックサイズ 128 K の 5+P Sun StorEdge FC 3510 アレイでは、すべてのディスクスライスの開始 セクタを 1280 の倍数にする必要があります ((5 \* 128 \* 1024) / 512 = 1280)。

#### <span id="page-6-0"></span>Linux クライアントのサポート追加

4U4 リリースでは、共有 Sun StorEdge QFS ソフトウェアによる SuSE 8 Linux クラ イアントのサポートが追加されました。Sun StorEdge QFS 共有環境で SuSE と Red Hat の両方の Linux クライアントがサポートされます。

注 – Linux Shared QFS クライアントは、SMI と EFI の両方のディスクラベルタイプ での動作が確認されています。SMI ディスクラベルをサポートするには、Linux の カーネルパッチが必要です。8 ページの「Linux [のカーネルパッチ」](#page-7-1)を参照してくだ さい。

次のバージョンの Linux は x64 64 ビットアーキテクチャーのシステムでの動作が確 認されています。

- Red Hat 3 Update 4 (2.4.21-27 x86 64 カーネル) x64 64 ビット AS および ES SMP。QLogic HBA フェイルオーバーおよび mdadm パスのフェイルオーバーも テスト済みです。
- SuSE 8 Service Pack 4 (2.4.21-278 x86 64 カーネル) x64 64 ビット SMP。QLogic HBA フェイルオーバーもテスト済みです。

次のバージョンの Linux は x86 32 ビットアーキテクチャーのシステムでの動作が確 認されています。

- Red Hat 3 FCS (2.4.21-4 カーネル) x86 32 ビット AS および ES SMP。Traffic Manager もテスト済みです。
- Red Hat 3 Update 1 (2.4.21-9 カーネル) x86 32 ビット AS および ES SMP
- Red Hat 3 Update 2 (2.4.21-15 カーネル) x86 32 ビット AS および ES SMP
- Red Hat 3 Update 3 (2.4.21-20 カーネル) x86 32 ビット AS および ES SMP

■ Red Hat 3 Update 4 (2.4.21-27 カーネル) x86 32 ビット AS および ES SMP。 QLogic HBA フェイルオーバーおよび mdadm パスのフェイルオーバーもテスト 済みです。

Linux クライアントの詳細については、Linux クライアントのソフトウェア CD に含 まれている README ファイルを参照してください。

#### <span id="page-7-1"></span>Linux のカーネルパッチ

Solaris 10 OS には、x86 または x64 プラットフォームの SMI ラベルに対応した新し いパーティション ID が含まれています。バージョン 2.6.10 よりも前の Linux カーネ ルはこのパーティション ID を認識できません。そのため、Sun StorEdge QFS Linux クライアントと、x64 プラットフォームの Solaris 10 OS 上の Sun StorEdge QFS メタ データサーバーとの対話をサポートするには、カーネルにパッチが必要です。

パッチは、Sun StorEdge QFS Linux クライアントソフトウェアに付属しています (2.6.10 よりも前のカーネルでのみ必要)。パッチをインストールするには、ソフト ウェアの CD 2 で Linux カーネルソースディレクトリのトップレベルに移動し、 patch を実行します。コマンドの例は次のとおりです。

**# cd /usr/src/linux-2.4**

**# patch -pl < /***<path to patch>***/linux\_2.4\_smi.patch**

## <span id="page-7-0"></span>複数のディスクボリュームのアーカイブサポート

オンラインディスクのアーカイブ時、archiver.cmd ファイルに -disk\_archive パラメータが指定されていると、アーカイブセット 1 つあたり 1 つのディスクボ リュームだけがアーカイブ可能でした。バージョン 4U4 のソフトウェアではこの制 限がなくなりました。1 つのアーカイブセットに複数のディスクボリュームを指定で きます。また、-disk\_archive パラメータは archiver.cmd ファイルで指定でき なくなりました。

archiver.cmd ファイルのボリュームシリアル番号 (VSN) 関連付けセクションは、 ボリュームをアーカイブセットへ関連付けます。ディスクボリュームは dk メディア タイプで定義され、ボリュームは正規表現の vsn\_expression キーワードで表され ます。リスト内の各 VSN は、前後のスペースを除いて regcmp(3C) の入力として使 用されます。コンパイルされたフォームは、アーカイブセットコピーの定義とともに 保存されます。アーカイブセットコピーのためにボリュームが必要な場合は、十分な 空き容量があってアーカイブに使用できる、それぞれの VSN、ライブラリ、 または マニュアルドライブが、regex(3C) への該当引数として使用されます。アーカイブ セットコピーの VSN 表現は、regex(3C) の re 引数として使用されます。 regex(3C) から一致成功が返された場合、ボリュームはアーカイブセットコピーに使 用されます。archiver コマンドを実行して、新しいコマンドファイルとディスクボ リュームが、予期しているアーカイブセットコピーの定義に割り当てられているかど うかを確認できます。

正規表現のほかに、ディスクボリュームの選択元として VSN プールを指定すること もできます。VSN プールは、ボリュームの集まりに名前を付けたものです。プール には、名前、メディアタイプ、およびボリュームセットが割り当てられます。コマン ドの例は次のとおりです。

vsnpools data\_pool dk disk0[0-5] endvsnpools

vsns arset0.1 dk disk10 disk1[2-5] arset1.1 dk -pool data\_pool endvsns

ディスクボリュームは、archiver.cmd ファイルの VSN 関連付けおよびプールセク ションでサポートされるため、ディスクアーカイブセットの定義に -disk\_archive パラメータは必要なくなりました。

注 - -disk\_archive パラメータを使用すると archiver.cmd ファイルが無効にな り、アーカイバが動作しなくなります。以前のソフトウェアバージョンで作成した archiver.cmd ファイルを 4U4 ソフトウェアで使用して正しくアーカイブを行うに は、このファイルを編集して -disk\_archive パラメータを削除する必要がありま す。詳細は、archiver.cmd(4) のマニュアルページを参照してください。

## <span id="page-8-0"></span>そのほかのアーカイブオプション

次の節では、4U4 リリースでアーカイブ処理用に追加された新しいオプションについ て説明します。

#### 新しいアーカイブセットの妥当性検査オプション

archiver コマンドに、ファイルのアーカイブセットの妥当性を検査するための -a オプションが新しく追加されました。-a オプションでは、ファイルシステムの i ノード走査で見つかったファイルごとに出力行が生成されます。この行には、その ファイルの現在および将来のアーカイブ稼働状況が示されます。このオプションを使 用すると archiver.cmd を本稼働環境に配置する前に構成を検証できるため、デー タを誤ったメディアにアーカイブしたり、誤った処理をすることを防止できます。

出力の詳細については、archiver(1M) のマニュアルページに説明があります。各 出力行の基本的な書式は次のとおりです。

type name ino.gen archive\_set archive\_info (最後の 4 つのフィールド) archive\_info の情報は、一般的に次の 4 つの値のいずれかです。

- - (アーカイブコピー不要)
- media.VSN
- アーカイブの開始時刻
- アーカイブ解除の開始時刻

#### 新しい -s 解放属性

アーカイバは、archiver.cmd ファイルで解放属性 -s をサポートするようになりま した。この属性では、解放のデフォルト値 -p を使用する代わりに、部分的解放サイ ズを指定できます。この属性の構文は次のとおりです。

-release s*XX*

*XX* は、部分的解放サイズです。

#### 新しい archiver.cmd パラメータ -nftv

ディレクトリに「移行」されたファイルのアクセス時刻と変更時刻の検証を抑止す る、新しい archiver.cmd -nftv (ファイル時刻の妥当性検査なし) パラメータが 追加されました。

経過時間を判定するとき、ファイルのアクセス時刻と変更時刻の妥当性が検査され、 それらの時刻がファイル作成時刻以降であり、ファイル検証時刻以前であることが確 認されます。この妥当性検査は、アーカイブとアーカイブ解除が正しく行われるよう にするためのものです。しかし、ディレクトリに移行されたファイルの場合は、この 妥当性検査が求める動作に帰結しないこともあります。そのようなファイルに対して は、-nftv パラメータを使用して、ファイルのアクセス時刻と変更時刻の妥当性検 査を抑止できます。

#### archiver.cmd ファイルの -release および -norelease パラメータの変更

archiver.cmd -release と -norelease パラメータが互いに排他的ではなくな りました。アーカイブセットのすべてのコピーがアーカイブされた直後に、ディスク 領域を確実に解放するには、-release オプションと -norelease オプションを一 緒に使用できます。-release と -norelease を組み合わせると、アーカイバはそ の組み合わせを持つすべてのコピーが作成された時点で、アーカイブセットを解放し ます。この用法では、アーカイブセットが即時に解放され、-norelease オプショ ンを単独で使用した場合のように、リリーサが起動されるまで待つことがありませ  $h_n$ 

#### 新しい archiver.cmd -recycle minobs パラメータ

新しい archiver.cmd -recycle\_minobs パラメータが追加され、ディスクアー カイブのリサイクルを詳細に制御できるようになりました。このオプションは、リサ イクラによる再アーカイブ処理のしきい値を設定するために使用されます。ディスク 上のアーカイブ tar ファイル内にある古くなったファイルのパーセンテージが、この しきい値に到達すると、リサイクラは、アーカイブから新しい tar ファイルへ有効な ファイルの移動を開始します。有効なファイルをすべて移動したあと、元の tar ファ イルにはディスクアーカイブから削除する候補としてのマークが付きます。このオプ ションは、リムーバブルメディアのリサイクルの場合は無視されます。

### <span id="page-10-0"></span>Sun Cluster 用 Solaris Volume Manager での Multi-Owner Disksets のサポート

Sun Cluster に、複数所有者のディスケット機能と Sun StorEdge QFS および Solaris Volume Manager による、ソフトウェアでのディスクボリュームのミラーリング (RAID-1 のみ) サポートが含まれるようになりました。このサポートは Sun Cluster ソフトウェアバージョン 3.1 8/05 以降および Sun StorEdge QFS ソフトウェアバー ジョン 4U4 以降に含まれ、現在リリース保留中の Solaris 10 Update 1 が必要です。

## <span id="page-10-1"></span>新しいマウントオプション

次の新しい Sun StorEdge QFS マウントオプションが追加されました。

- noabr および abr
	- Sun StorEdge QFS AIO のある Oracle RAC 環境専用。このマウントオプション は、ソフトウェアミラーの ABR (Application Based Recovery) を使用可能または 使用不可にします。ABR をサポートする Solaris Volume Manager ミラー化ボ リュームに組み込まれた Sun StorEdge QFS ファイルシステムだけが対象になりま す。
- nodmr および dmr

Sun StorEdge QFS AIO のある Oracle RAC 環境専用。このマウントオプション は、ソフトウェアミラーの DMR (Directed Mirror Reads) を使用可能または使用 不可にします。DMR をサポートする Solaris Volume Manager ミラー化ボリュー ムに組み込まれた Sun StorEdge QFS ファイルシステムだけが対象になります。

■ nodio\_szero および dio\_szero dio\_szero オプションでは、直接入出力で書き込まれたスパースファイルの未初 期化領域が、この領域にアクセスされたときにゼロになります。これにより、ス パースファイルの動作がページ入出力と同じになります。デフォルトでは、直接 入出力で書き込まれたスパースファイルの未初期化領域が、パフォーマンス上の 理由からゼロにされません。デフォルトは nodio\_szero です。

### <span id="page-11-0"></span>新しい samu コマンドおよび表示

ここでは、samu(1M) ユーティリティーの変更について説明します。

#### マウントポイントオプションのコマンド

マウントポイントオプションを設定またはクリアするため、次のコマンドが追加され ました。

- abr eq ABR を有効化
- noabr eq ABR を無効化
- dmr *eq* DMR を有効化
- nodmr eq DMR を無効化
- dio\_szero *eq* 直接入出力のスパースのゼロ化をオン
- nodio\_szero eq 直接入出力のスパースのゼロ化をオフ

詳細については前の項、11 [ページの「新しいマウントオプション」](#page-10-1)を参照してくだ さい。

#### ディスクアーカイブのサポート

新しい samu D 表示が追加され、アーカイブセット用に複数のディスクボリュームを サポートするようになりました。D 表示では、diskvols.conf ファイルで定義され たディスクアーカイブがディスクメディアで監視されます。ディクショナリには、容 量、空き容量、VSN の状態を示すフラグなど、各 VSN に関する情報が格納されてい ます。各フラグの定義は次のとおりです。

- l---- ボリュームにラベルが付けられ、seqnum ファイルが作成されました。 Sun StorEdge SAM-FS ソフトウェアが新しい seqnum ファイルを作成す ることを防止するため、管理者が設定します。
- -r--- ボリュームがリモートホストで定義されています。
- --U-- ボリュームを利用できません。
- ---R- ボリュームは読み取り専用です。
- ----E メディアエラーです。Sun StorEdge SAM-FS ソフトウェアが、ディスク アーカイブディレクトリで書き込みエラーを検出したときに設定されま す。

新しい diskvols samu(1M) コマンドも追加されました。このコマンドを使用する と、ディスクボリュームのディクショナリフラグを設定またはクリアできます。形式 は次のとおりです。diskvols *volume* [+*flag* | -*flag*]

#### <span id="page-12-0"></span>File System Manager の変更

- Web ベースのインタフェース SAM-QFS Manager の名前が File System Manager に変更されました。バージョン 2.0 が現在のリリースです。
- File System Manager デーモンの名前が sam-mgmtrpcd から fsmgmtd に変更さ れました。
- File System Manager で、メタデータダンプをスケジューリングして実行できるよ うになりました。File System Manager のメタデータスナップショット機能を使用 すると、samfsdump が特定の時刻に実行されるようスケジューリングしたり、手 動でいつでも実行できます。File System Manager を使用して、ファイルまたは ファイルシステム全体をダンプファイルから復元することもできます。

## <span id="page-12-1"></span>入出力リストの改善

新しい Sun StorEdge QFS インタフェースが追加され、Solaris の POSIX 等価のもの よりも効率的に入出力リストを実装できます。この新しいインタフェースは、複数の ファイルに対する要求リストになっている POSIX 標準を使用する代わりに、1 つの ファイルの入出力要求のリストを指定します。入出力要求の処理は、完全にカーネル 内部で行われます。詳細は、qfs\_listio(3) のマニュアルページを参照してくださ い。

## <span id="page-12-2"></span>WORM 機能の修正

4U4 ソフトウェアリリースでは WORM-FS インタフェースが修正され、Sun StorEdge 5310 NAS アプライアンス用の新しい Compliance Archiving ソフトウェア と互換になりました。ssum を使用する既存の WORM-FS インタフェースはサポート されませんが、WORM-FS インタフェースをサポートする sls および sfind ユー ティリティーに対する以前の拡張は変更ありません。この新しいインタフェースを使 用すると、touch などのユーティリティーや utimes() 関数が内蔵されたプログラ ムで、アクセス時刻を変更できるようになり、WORM 保存期間を変更できます。既 存の WORM-FS の機能との互換性を保つため、保存期間の設定 (アクセス時刻の更 新) 要求は Sun StorEdge QFS または Sun StorEdge SAM-FS ソフトウェアが受け取り ます。保存期間は、以前のリリースと同様に sls 出力の attribute\_time フィー ルドに表示され、その下に持続時間が表示されます。

この拡張により、setuid ビットが設定された場合はファイルまたはディレクトリの WORM ビットを設定できます。たとえば、chmod 4000 を使用して WORM ビット を設定できます。

```
# chmod 4000 test
# sls -D
test:
  mode: -r-Sr--r-- links: 1 owner: root group: other
  length: 0 admin id: 0 inode: 1034.3
  access: Jul 13 2005 modification: Jul 13 15:45
  changed: Jul 13 15:45 retention-end: Jul 13 2005 15:46
  creation: Jul 13 15:45 residence: Jul 13 15:45
  retention: active retention-period: 0y, 0d, 0h, 1m
```
WORM ファイルの新しいアクセスモードは、以前のモードの読み取りビットと SUID ビットを論理 OR したものになります。上記の例で、以前のモードの -rw-r- r-- は、WORM トリガが適用されると -r-Sr--r-- になります。

WORM ファイルの保存期間の意味は、以前のリリースと変わりません。保存期間が 延長されるのは、ファイルに対して WORM トリガが使用されたあとだけです。アク セス時刻が更新されると、保存期間が初期設定または延長されます。新しい atime 値がファイルの既存の保存期間よりも大きい場合、期間の延長が成功します。

新しい atime 値が既存の保存期間以下の場合は、要求が失敗してエラー (EPERM) が 返されます。WORM ファイルに対して使用された場合、touch で渡された mtime 引数は無視されます。

過去の atime を持つファイルを WORM ファイルにした場合は、デフォルトの保存 期間が適用されます。マウント時にデフォルトの期間が指定されなかった場合は、シ ステム全体のデフォルトである 30 日が適用されます。この機能は、以前のリリース から変化していません。ただし、パラメータ保存の新しい設定方法があります。 INT\_MAX の値をアクセス時刻に適用すると、保存期間が永続的に変化します。

この修正によって、WORM ファイルに新しい制限ができました。実行可能ファイル は WORM ファイルに変換できません。1 つまたは複数の実行アクセス権のあるファ イルに WORM トリガを適用すると、適用に失敗してエラー (EACCES) が返されま す。同様に、WORM ファイルの書き込みアクセス権を有効にしたり、WORM ファ イルの setgid ビット (S\_ISGID) またはスティッキビット (S\_ISVTX) を設定した り、setuid ビットをクリアしようとしても失敗し、エラー (EPERM) が返されます。 また、WORM ファイルのアクセス制御リスト (ACL) は変更できません。ただし、 WORM ファイルの読み取りアクセスビットは設定またはクリアが可能で、ユーザ ID (UID) またはグループ ID (GID) も変更できます。

WORM-FS パッケージと WORM ファイルの作成の詳細については、『Sun StorEdge SAM-FS ファイルシステム構成および管理マニュアル』を参照してください。

## <span id="page-14-0"></span>テープドライブのクリーニング管理の改善

テープドライブの TapeAlert (2E) 直ちにクリーニング (20)、定期的クリーニング (21)、期限切れクリーニングメディア (22)、および無効なクリーニングメディア (23) フラグが、パラメータ 256 の Sequential Device Access (3E) クリーニングビットとと もに Sun StorEdge SAM-FS の直接接続自動クリーニング機能に内蔵されました。

4U4 リリース以降、ソフトウェア始動テープドライブクリーニングは off になりま した。このため、ユーザーはハードウェア始動とソフトウェア始動のどちらかのテー プドライブクリーニング戦略を選択する必要があります。

ハードウェア始動クリーニング戦略では、メディアチェンジャーに組み込まれている 自動クリーニング機能が使用されます。ライブラリテープドライブが Sun StorEdge SAM-FS とほかのバックアップアプリケーションで共有されている場合は、ライブラ リに内蔵された自動クリーニング機能を使用する必要があります。

ソフトウェア始動クリーニング戦略では、Sun StorEdge SAM-FS の自動クリーニン グ機能が使用されます。logsense オプションは、この既存の機能を強化するオプ ションであり、ドライブに期限切れのクリーニングメディアが使用されないようにし ます。Sun StorEdge SAM-FS 自動クリーニング機能を有効にするには、ハードウェ ア始動クリーニングを無効にし、defaults.conf ファイルに次の行を追加する必要 があります。

tapeclean = all autoclean on logsense on

ドライブのクリーニング状態についてのみセンスデータに依存する従来の Sun StorEdge SAM-FS 自動クリーニング機能を起動するには、defaults.conf ファイ ルに次の行を組み込む必要があります。

tapeclean = all autoclean on logsense off

注 – 複数のドライブを備えたライブラリに自動クリーニング機能を使用するとき は、1 つの Sun StorEdge SAM-FS カタログにつき 2 つ以上のクリーニングカート リッジを用意することをお勧めします。クリーニングを必要とする複数のドライブが 存在し、クリーニングカートリッジの数が足りない場合、それらのドライブは DOWN 状態になります。

Sun では、4U4 に次の自動クリーニング拡張機能を追加しました。

- cleaning required ビットがクリアされる自動クリーニングのバグを修正しま した。
- STK ACSLS ネットワーク接続のライブラリに対する Sun StorEdge SAM-FS 自動 クリーニングを追加しました。
- STK ACSLS の cleandrive コマンドのサポートを追加しました。
- 自動クリーニングを、TapeAlert および Sequential Device Access ログセンスク リーニングフラグと統合しました。
- TapeAlert による期限切れクリーニングメディア検出を追加しました。
- SDLT320 期限切れクリーニングメディア検出を追加しました。
- クリーニング後も汚れが残っている場合に、Sun StorEdge SAM-FS がドライブを 停止する機能を追加しました。
- samd start/stop または drive down/on コマンドの実行後も drive needs cleaning 状態のままにならないよう、この状態を変更しました。
- デバイスでサポートされている場合に、期限切れのクリーニングメディアをエク スポートスロットへ移動する機能を追加しました。

#### <span id="page-15-1"></span>sfind の追加オプション

sfind コマンドに -archpos *n*、-archpos1 *n*、-archpos2 *n*、-archpos3 *n*、お よび -archpos4 *n* の各オプションが追加されました。これらのオプションを使用す ると、リムーバブルメディアの特定の場所または特定のディスクアーカイブファイル に、すべてのアーカイブコピーまたは特定のアーカイブコピーのあるファイルを検索 できます。位置 *n* は + または - オプション付きの 10 進数または 16 進数、または d3/d2/d1/f201 などのアーカイブ相対パスで指定できます。詳細と例は、sfind(1) のマニュアルページを参照してください。

#### <span id="page-15-2"></span>新たに動作確認されたロボットおよびメディア

■ Quantum SDLT600 テープドライブが、Sun StorEdge SAM-FS ソフトウェアで使 用できることが確認されました。

注 – SDLT600 ドライブ用の WORM サポートはまだ利用できません。

■ SDLT-2 メディアタイプが sam-stkd/acsls でサポートされるようになりまし た。

# <span id="page-15-0"></span>システム要件

ここでは、Sun StorEdge QFS および Sun StorEdge SAM-FS 4U4 リリースを使用する ために必要なシステム要件の一部について説明します。

注 – システム要件についての詳細は、『Sun StorEdge QFS インストールおよびアッ プグレードの手引き』または『Sun StorEdge SAM-FS インストールおよびアップグ レードの手引き』を参照してください。

## オペレーティングシステムの要件

Sun StorEdge QFS および Sun StorEdge SAM-FS 4U4 リリースでは、最低でも次のオ ペレーティングシステムレベルが必要です。

- SPARC プラットフォーム用 Solaris 9 OS 4/03
- SPARC および x64 プラットフォーム用 Solaris 10 OS
- x86/x64 プラットフォーム用 Red Hat Enterprise 3.0、AS、ES、および WS (Sun StorEdge QFS 共有クライアントのみ)
- x64 プラットフォーム用 SuSE Enterprise Server 8 (Sun StorEdge QFS 共有クライ アントのみ)

一部の機能では、特定のオペレーティングシステムのサポートレベルが必要になるこ とがあります。詳細は、機能の説明を参照してください。

#### Sun Cluster の要件

Sun Cluster 3.1 4/04 リリースは、Sun StorEdge QFS 共有ファイルシステムおよび高 可用性ファイルシステムの構成をサポートしています。この機能には最小のオペレー ティングシステムレベルとして Solaris 9 4/03 または Solaris 10 が必要で、SPARC プ ラットフォームでのみサポートされます。

Sun StorEdge QFS ソフトウェアは、ORACLE 9i リリース 2 (9.2.0.1)、パッチセット 5 (9.2.0.5)、パッチ 3566420 リリースレベル以上、および ORACLE 10g リリース 1 (10.1.0.3 以上) の ORACLE® Real Application Cluster (RAC) ソフトウェアをサポー トしています。

注 – Sun StorEdge QFS 4U4 の ORACLE RAC 10g (10.1.0.3) は、US-IIIi ベースのプ ロセッサを持つエントリレベルサーバー (v210 または v240) での NUMA 最適化をサ ポートしていません。

注 – Oracle 9i RAC データベースが、Sun Cluster 用の Solaris Volume Manager のサ ポートを使用して共有 Sun StorEdge QFS に配備された場合は、パフォーマンスが影 響を受けます。Oracle 9i は、ABR モードで Oracle の redo ログファイルをサポート していません。redo ログファイルがデータベースシステムファイルとともに Solaris Volume Manager に配置された場合、このファイルへの書き込み動作が非常に活発に なるため、最適化パフォーマンスが影響を受けます。

この状態を避けるためには、redo ログファイルの各セットの基礎となっている Solaris Volume Manager ミラーを RAC インスタンスごとに分離します。

#### File System Manager の要件

File System Manager (以前の名前は SAM-QFS Manager) は、Sun Java Web Console バージョン 2.2.4 アプリケーションでのみテストされています。以前のバージョンの Sun Java Web Console にこの製品をインストールすると、両方のアプリケーション が損傷します。この製品は新しいバージョンの Sun Java Web Console で動作します が、テストは行われていません。

### Tivoli SANergy の要件

Sun StorEdge QFS ファイルシステムで SANergy を構成する予定がある場合は、 Tivoli SANergy File Sharing ソフトウェアのリリースレベルが 2.2.4、修正パック 3.2.5.0 以降であることを確認してください。このソフトウェアは、QFS 用の Sun StorEdge Multiplatform Client ソフトウェア 2.2.4 を注文するときに Sun から入手で きます。このソフトウェアの現在の最新のパックも、SunSolve から入手できます。 SAN-QFS ファイルシステムの詳細については、『Sun StorEdge SAM-FS ファイルシ ステム構成および管理マニュアル』を参照してください。

注 – 現在の Tivoli SANergy 製品は、SANergy のマニュアルに示されている SANergy バージョン 3、リリース 2.0 ではなく、バージョン 2、リリース 2.4 に分類 されます。

# <span id="page-18-0"></span>パッケージとパッチのインストール

バージョン 4U4 ソフトウェアのインストールに関する情報は、『Sun StorEdge QFS インストールおよびアップグレードの手引き』および『Sun StorEdge SAM-FS イン ストールおよびアップグレードの手引き』に記載されています。パッチリリースをイ ンストールする場合は、パッチに付属している README ファイルを参照してくださ い。

ここでは、パッケージのインストールについて説明します。

### File System Manager のアップグレード

File System Manager (以前の名前は SAM-QFS Manager) バージョン 2.0 は、Sun StorEdge QFS、Sun StorEdge SAM-FS 4U3、 および 4U4 リリースをサポートしてい ます。以前のバージョンの File System Manager からアップグレードするには、 fsmgr\_setup(1M) コマンドを実行します。『Sun StorEdge QFS インストールおよ びアップグレードの手引き』および『Sun StorEdge SAM-FS インストールおよび アップグレードの手引き』には、このコマンドの使用方法が書かれています。

fsmgr\_setup(1M) コマンドは、以前のリリースに固有のすべてのパッケージを削除 し、新しいバージョンのパッケージをインストールします。1.1 から 2.0 にアップグ レードし、1.1 でトレースをオンにしていた場合は、fsmgr\_setup スクリプトが自 動的にトレース設定を保存し、2.0 でトレースを同じレベルに戻します。1.0 から 2.0 にアップグレードし、1.0 でトレースをオンにしていた場合は、『Sun StorEdge QFS インストールおよびアップグレードの手引き』または『Sun StorEdge SAM-FS イン ストールおよびアップグレードの手引き』の説明に従って 2.0 でトレースを再び有効 にする必要があります。

#### 必要な Solaris OS のパッチ

Sun では、ここで説明している Sun 製品のパッチを提供しています。次の Web サイ トで、推奨するパッチの一覧を参照してください。

http://sunsolve.sun.com

次のパッチは、Sun StorEdge QFS および Sun StorEdge SAM-FS のサポートに必要で す。

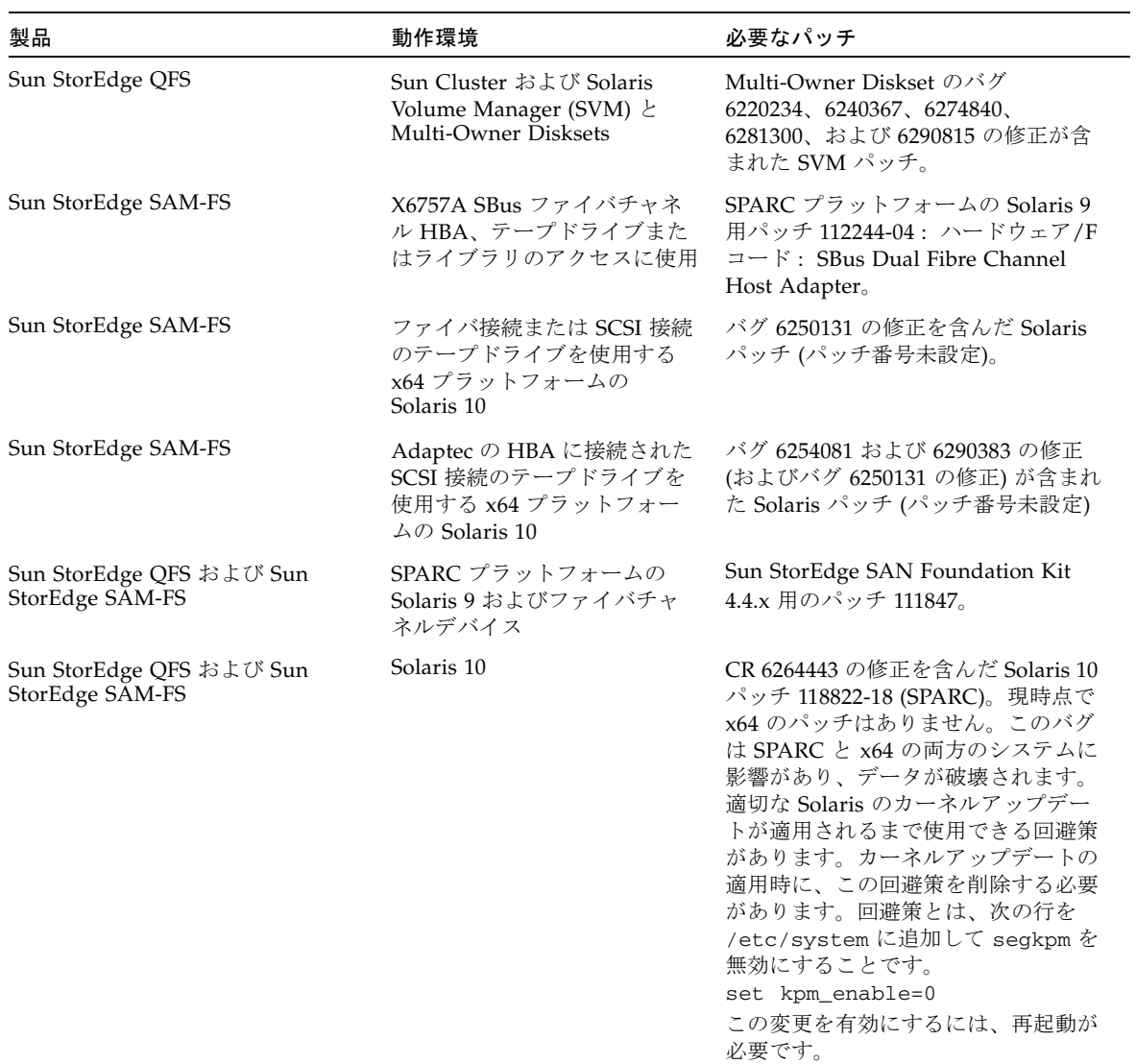

# <span id="page-20-0"></span>既知の問題

ここでは、ソフトウェアの既知の問題について説明します。

## File System Manager の制限事項

Sun StorEdge QFS および Sun StorEdge SAM-FS 4U4 リリースには File System Manager 2.0 が付属しています。File System Manager 2.0 は Sun StorEdge QFS およ び Sun StorEdge SAM-FS 4U4 のすべての機能と相互運用できるわけではありませ ん。特に、File System Manager は次の機能をサポートしていません。

- Sun Cluster ソフトウェア
- Sun SAM-Remote ソフトウェア
- Linux クライアント
- 光メディア
- WORM ファイルシステム

また、File System Manager には次の制限があります。

- 各言語対応の環境では、File System Manager に ASCII テキストのみ入力できま す。
- File System Manager の Sun StorEdge QFS 共有ファイルシステムサポートには、 次の制限があります。
	- File System Manager で新しい共有ファイルシステムを構成したり、既存の共 有ファイルシステムの情報を収集するには、あらかじめ参加ホストを「サー バー」ページで追加しておく必要があります。
	- SCSI に準拠しないデバイスを使用する共有ファイルシステムは作成できませ ん。そのようなデバイスを、File System Manager は複数のホストで利用可能 なデバイスとして識別できません。
	- SAM-OFS 共有ファイルシステムのアーカイブを、File System Manager で構成 できません。File System Manager で共有ファイルシステムを作成すると、そ のファイルシステムで nosam マウントオプションが有効になります。
	- 共有ファイルシステムの作成時に指定できるクライアント(およびメタデータ サーバーになる可能性のあるホスト) の数は、4 に制限されています。それ以上 のホストが必要な場合は、ファイルシステムの作成後にいつでも追加できま す。

注 – Sun StorEdge QFS および Sun StorEdge SAM-FS のコマンド行インタフェース (CLI) を使用して、File System Manager がサポートしていない機能を構成および監 視できます。

#### File System Manager の問題

File System Manager には、次の既知の問題があります。

- Internet Explorer のウィザード画面左上隅の X ボタン、または Netscape™ または Mozilla™ ブラウザのハイフン (-) ボタンをクリックして、ポップアップウィンド ウを閉じないでください。終了するときは、必ず「取消し」ボタンをクリックし てください。
- ウィザードボタンが誤って表示されることがあります。誤って表示された場合 は、アプリケーションの別のタブをクリックしてから、実行する動作のタブをク リックします。ウィザードボタンが使用可能になります。
- Sun StorEdge SAM-FS サーバー上の各アーカイブファイルシステムには、アーカ イブポリシーの明示的なメンバーになっていないすべてのファイルをアーカイブ する、デフォルトのアーカイブコピーがあります。サーバーに archiver.cmd(4) ファイルが存在する場合、ボリュームシリアル名 (VSN) を各ファイルシステムの デフォルトアーカイブコピーに関連付ける必要があります。

Web ブラウザでファイルシステムを作成し、archiver.cmd(4) ファイルがすでに 存在していた場合、File System Manager はデフォルトアーカイブコピーに対して 自動的に使用可能または有効なメディアタイプへの VSN の関連付けを作成しま す。

ファイルシステムを作成したときに、サーバーに archiver.cmd(4) ファイルが存 在しない場合、システムは VSN 関連付けを明示的に作成せず、デフォルトのアー カイブ動作のままになります。「Default Policy Copy details」ページに誤った情 報が表示されることがあります。この場合は、「アーカイブ管理」タブでアーカ イブポリシーを作成して、そのポリシーをファイルシステムに適用できます。こ の操作で archiver.cmd ファイルが作成され、ファイルシステムのデフォルト アーカイブコピー用の必要な VSN 関連付けが作成されます。

このデフォルトのコピー定義を変更するには、「Archive Policies Summary」ペー ジでファイルシステムのデフォルトのアーカイブポリシーのリンクをクリックし ます (デフォルトポリシーはファイルシステムと同じ名前です)。コピー情報テー ブルでコピー 1 を選択し、そのコピーのディスクアーカイブまたは VSN を構成し ます。

■ /opt がルートファイルシステムに含まれず、SAM-QFS サーバーが再起動された 場合は、/opt が利用可能になる前に Solaris の sysevent デーモン (syseventd) が起動します。そのため、File System Manager が最新の障害状態をレポートした り、そのサーバーの「Snapshot Interrupted」または「File System Overflow」通 知を送信するために必要な、SUNWsamfs のバイナリを発見できません。必要なバ

イナリを発見できるようにするには、再起動後にSAM-QFS サーバーで pkill - HUP syseventd コマンドを実行して Solaris sysevent デーモン (syseventd) を 再起動します。

■ ブラウザで File System Manager を起動すると、次のメッセージが表示されるこ とがあります。

Connect to *hostname*.*domain*:6789 failed (connection refused)

The connection was refused when attempting to contact *hostname*.*domain*:6789

システムがこのメッセージを生成するのは、次の場合です。

- 誤った URL (誤ったホスト名、ドメイン、ポートなど) を入力しました。
- 指定したホスト名で Web サーバーが実行されていません。
- Web サーバーを実行している Iava 仮想マシンを使用できなくなりました。こ の場合は、Web サーバーを実行している (*hostname* で指定した) ホストの /var/log/webconsole/console\_debug\_log ファイルに次のような行が存 在します。

```
#
# The exception above was detected in native code outside the VM
#
# Java VM: Java HotSpot(TM) Server VM (1.4.1_03-b02 mixed mode)
#
# An error report file has been saved as /tmp/hs_err_pid24360.log.
# Please refer to the file for further information.
#
```
この問題を修正するには、Web サーバーの実行をサポートしている (*hostname* で指定 した) ホストでスーパーユーザーになり、次のコマンドを実行します。

# **/usr/sbin/smcwebserver restart**

- File System Manager の使用中にインターネットのポップアップウィンドウをブ ロックするソフトウェアを実行すると、予測不能で、かつ、予期していない結果 を招きます。そのようなソフトウェアは無効にしてください。
- Sun StorEdge QFS および Sun StorEdge SAM-FS ソフトウェアを 4.0 リリースから アップグレードし、File System Manager を使用して構成に変更を加える場合、ソ フトウェアは mcf、archiver.cmd、およびそのほかの構成ファイルの新しい バージョンを作成します。既存のファイルにコメントが入力されていた場合、新 しいファイルではコメントが削除されます。このようなコメントを復元するに は、/etc/opt/SUNWsamfs/cfg\_backups の構成ファイルのバックアップコ ピーを参照してください。ここには、各構成ファイルの最新の 25 のバージョンが 保持されています。
- Internet Explorer ブラウザを使用している場合に、スクリプトエラーが画面に ポップアップ表示されることを防止するには、「インターネット オプション」を 選択して「詳細設定」を選択します。「スクリプト エラーごとに通知を表示す る」をオフにしてから、「OK」をクリックします。
- File System Manager の動作が非常に遅い場合は、Web サーバーのインスタンスが 2 つ実行されていないか確認してください。それには、ps -ef |grep noaccess を実行します。

```
# ps -ef |grep noaccess
noaccess 21449 1 0 11:38:17 pts/1 2:31
/usr/j2se/bin/java -server -XX:+BackgroundCompilation
-Djava.security.manager -
```
システム出力に複数のプロセスが表示された場合は、kill -9 <PID> を実行 し、ユーザー noaccess が実行しているすべてのプロセスを強制終了します。次 に、smcwebserver start コマンドを実行します。

- File System Manager のインストールでは、インストールからの要求に応じて、す べてのユーザーおよびロールのパスワードを入力する必要があります。パスワー ドを空のままにした場合は、ログインしようとしたときに Java Web Console に 「認証エラー」というメッセージが表示されます。
- HREF リンクの右クリックによる新しいタブまたはウィンドウの表示は、File System Manager でサポートされていません。同時に 2 つのページを表示するに は、新しいウィンドウを表示して「Server Selection」ページから移動していきま す。

## Sun StorEdge QFS および Sun StorEdge SAM-FS の問題

- セグメントファイルは Sun StorEdge QFS 共有ファイルシステムでサポートされて いません。
- Sun StorEdge QFS 共有ファイルシステムのクライアントは、stage(1) -n コマン ドをサポートしていません。ファイル全体がディスクキャッシュに書き戻されま す。
- Sun Storage Automated Diagnostic Environment を使用して Sun StorEdge SAM-FS 環境の診断情報を収集する場合は、ユーザーまたは Sun StorEdge SAM-FS ソ フトウェアがデバイスを停止させる可能性があること注意してください。Sun Storage Automated Diagnostic Environment は、デバイスを停止したのがユー ザーかソフトウェアかに関係なく、停止したデバイスの警告を発します。
- Linux SuSE 8 の NFS の エクスポートでは、Sun StorEdge QFS ファイルシステム のエクスポートが許可されていません。
- Linux クライアントではスパースファイルがサポートされていません。

注 – Linux クライアントの詳細については、Linux クライアントのソフトウェア CD に含まれている README ファイルを参照してください。

■ メモリが 4G バイト未満の x64 プラットフォームで大きなテープブロックサイズ (一般的には 128K バイト以上) を使用すると、テープ書き込み障害が発生して次の いずれかのメッセージが表示されることがあります。

```
Aug 16 22:20:55 amur-mn scsi: [ID 107833 kern.warning] 
 WARNING:
 /pci@0,0/pci1022
  ,7450@b/pci1077,10a@1,1/fp@0,0/tape@w500507630061fa00,0 (st5):
 Aug 16 22:20:55 amur-mn alloc contig_mem failure: not enough 
 mem
 Aug 19 14:33:09 amur-mn scsi: [ID 107833 kern.warning] 
 WARNING:
 /pci@0,0/pci1022
  ,7450@b/pci1077,10a@1,1/fp@0,0/tape@w500507630061fa00,0 (st5):
 Aug 19 14:33:09 amur-mn Cannot alloc contig buf for I/O for 
 2097152 blk size
 Aug 19 14:33:09 amur-mn rootnex: [ID 561485 kern.warning] 
 WARNING: fp: coding error detected, the driver is using 
 ddi dma attr(9S) incorrectly. There is a small risk of data
 corruption in particular with large I/Os. The driver should 
 be replaced with a corrected version for proper system 
 operation. To disable this warning, add 'set 
 rootnex:rootnex_bind_warn=0' to /etc/system(4).
 Aug 19 14:33:09 amur-mn scsi: [ID 107833 kern.warning] 
 WARNING:
 /pci@0,0/pci1022
  ,7450@b/pci1077,10a@1,1/fp@0,0/tape@w500507630061fa00,0 (st5):
 Aug 19 14:33:09 amur-mn transport rejected
  これにより、テープにはボリュームカタログ内で f フラグが付けられます。テー
  プには何も問題がないため、chmed(1M) コマンドで f フラグをクリアできます。
 それでもまだこの問題が発生する場合は、システムの再起動が必要になることが
 あります。
 現在の回避策は、システムメモリーを 4G バイト以上に増加することです。
■ x64 プラットフォームの Solaris 10 サーバーでは、snmp トラップが機能しませ
 ん。x64 サーバーからトラップを受信するには、
 /etc/opt/SUNWsamfs/scripts/sendtrap 内の TRAP_PROGRAM 変数の値を
 TRAP_PROGRAM="/usr/sfw/bin/snmptrap" に変更します。デフォルトでは
```
TRAP\_PROGRAM="/opt/SUNWsamfs/sbin/snmptrap" に設定されています。

■ SuSE 8 SP4 を実行している Linux クライアントは、mdadm デバイスへの書き込み をサポートしていません。SuSE 8 SP4 のマルチパスサポートを検討しているお客 様は、QLogic のドライバで HBA フェイルオーバーを使用するようにしてくださ い。

#### Tivoli SANergy ファイル共有の問題

SANergy では、次の問題が発生する可能性があります。

- 次のいずれかを実行すると、システムパニックが発生することがあります。
	- 拡張したマウントポイントの使用中に、SANergy をアンインストールした場合
	- SANergy の使用中に、SANergy サービスを停止した場合
- 書き込みを禁止する stage(1) -n 書き込み属性でマークしたファイルの読み取り 操作は、ハングアップすることがあります。
- SANergy クライアントへの書き込み時に、ソフトウェアは segment(1) ファイル 属性を無視します。
- 部分的な書き込みを指定する release(1) -p でマークしたファイルの読み取り操 作は、失敗することがあります。
- SANergy クライアントから実行した場合に、ftruncate(3C) 操作でファイルを 正しく拡張できないことがあります。
- LAN オプションを使用して SANergy から実行した場合、mmap(2) システムコー ルが異常終了することがあります。

#### 各言語対応の問題

各言語対応の環境では、次の製品の制限に注意してください。

- Sun StorEdge QFS および Sun StorEdge SAM-FS ソフトウェアは、複数の言語に よるメッセージ表示をサポートしていません。
- 構成ファイルには、ASCII 以外の文字の名前および説明を入力できません。

注 – バージョン 4U4 リリース用の各言語対応パッケージはありません。

## バグ

[表](#page-26-0) 1 に、Sun StorEdge QFS および Sun StorEdge SAM-FS ソフトウェアに存在するこ とが分かっているバグを示します。[表](#page-26-1) 2 には、File System Manager ソフトウェアに 存在することが分かっているバグを示します。

<span id="page-26-0"></span>表 1 Sun StorEdge QFS および SAM-FS ソフトウェアの既知のバグ

| バグ番号    | 説明                                                                                                    |
|---------|----------------------------------------------------------------------------------------------------|
| 6276347 | 概要:OFS 共有ファイルシステムが、Oracle RAC ワークロード (切り詰め<br>リースの欠乏) により停止します。                                                                                                    |
|         | ユーザーの処置:データベースファイルに samaio ドライバを使用します。                                                                                                    |
| 6284606 | 概要:iozone の実行による直接入出力のテスト時に OFS クライアントが停<br>止します。                                                                                                    |
|         | ユーザーの処置: バージョン 4U4 では、すべての共有 OFS システムで 1G バ<br>イト以上のメモリーを確保します。                                                                                                    |
| 6313480 | 概要:samncheck の実行時に sam_qet_ac1 で Null ポインタの参照が解除<br>される                                                                                                    |
|         | 状態:パニックが発生します。パッチ 120971-01 ~ 120976-01 で問題が解決し<br>ます。                                                                                                    |
| 6317078 | 概要:ASCII の大文字と小文字の違いによって、共有ファイルシステムを監視<br>できなくなります。                                                                                                    |
|         | 状態: パッチ 120971-01 ~ 120976-01 で問題が解決します。                                                                                                    |
| 6320210 | 概要:fsstress の実行時に _free_pages でパニックが発生します。<br>ユーザーの処置: fdatasync () の代わりに fsync () を使用します。                                                                                                    |
| 6320250 | 概要:同期時に、NFS の modtime によって QFS が正しく更新されません。<br>状態: NFS および共有 QFS クライアントは書き込みおよびリース追加を獲得<br>し、書き込みを実行し、スレッドのフラッシュを待ってiノードを移動して、<br>メタデータサーバーと同期します。同期が発生すると、メタデータサーバーは<br>同期時に modtime を設定します。その結果、ファイルの modtime の変更に<br>関して、一般的なプログラム (emacs、vim など)から許容できない警告が発<br>せられます。 |
|         | この問題は、将来のソフトウェアリリースで対応されます。<br>ユーザーの処置: メタデータサーバーと共有 QFS クライアントの両方で QFS<br>マウントパラメータ meta_timeo および lease_timeo を "1" に設定し、<br>modtime の更新を軽減します。NFS クライアントはマウントパラメータ<br>-o noac 付きでマウントします。                                                                               |

#### <span id="page-26-1"></span>表 2 File System Manager ソフトウェアの既知のバグ

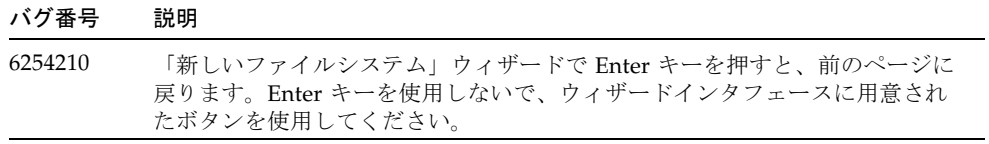

# <span id="page-27-0"></span>リリースマニュアル

バージョン 4U4 リリースの情報は、この文書以外に次のマニュアルからも得られま す。

表 3 Sun StorEdge QFS と Sun StorEdge SAM-FS のマニュアル

| タイトル                                                                   | Part No.    |
|------------------------------------------------------------------------|-------------|
| Sun StorEdge SAM-FS インストールおよびアップグレードの手引き                               | 819-4774-10 |
| Sun StorEdge SAM-FS ファイルシステム構成および管理マニュアル                               | 819-4805-10 |
| Sun StorEdge SAM-FS ストレージ/アーカイブ管理マニュアル                                 | 819-4780-10 |
| Sun StorEdge SAM-FS 障害追跡マニュアル                                          | 819-4785-10 |
| Sun StorEdge QFS 構成および管理マニュアル                                          | 819-4795-10 |
| Sun StorEdge QFS インストールおよびアップグレードの手引き                                  | 819-4790-10 |
| Sun StorEdge QFS Linux クライアントの README ファイル<br>(Linux クライアントのソフトウェア CD) |             |

# <span id="page-27-1"></span>サービスお問合せ先

Sun 技術サポートへのお問い合わせには、次の Web サイトをご利用ください。

http://www.sun.com/service/contacting

インストールと構成のサービスについては、Sun の Global Customer Service (1-800- USA4SUN) またはお近くの Sun 販売会社にお問い合わせください。